Dispositivi di puntamento e tastiera Guida per l'utente

© Copyright 2008 Hewlett-Packard Development Company, L.P.

Le informazioni contenute in questo documento sono soggette a modifiche senza preavviso. Le sole garanzie per i prodotti e i servizi HP sono definite nelle norme esplicite di garanzia che accompagnano tali prodotti e servizi. Nulla di quanto contenuto nel presente documento va interpretato come costituente una garanzia aggiuntiva. HP non risponde di eventuali errori tecnici ed editoriali o di omissioni presenti in questo documento.

Prima edizione: Aprile 2008

Numero di parte del documento: 486474-061

# **Avviso per il prodotto**

In questa guida per l'utente vengono descritte le funzionalità comuni nella maggior parte di modelli. Alcune funzionalità potrebbero non essere disponibili sul computer.

# **Sommario**

### **[1 Uso dei dispositivi di puntamento](#page-6-0)**

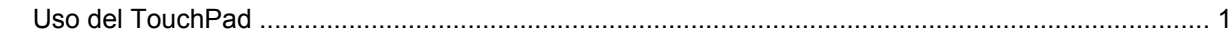

#### **[2 Uso della tastiera](#page-7-0)**

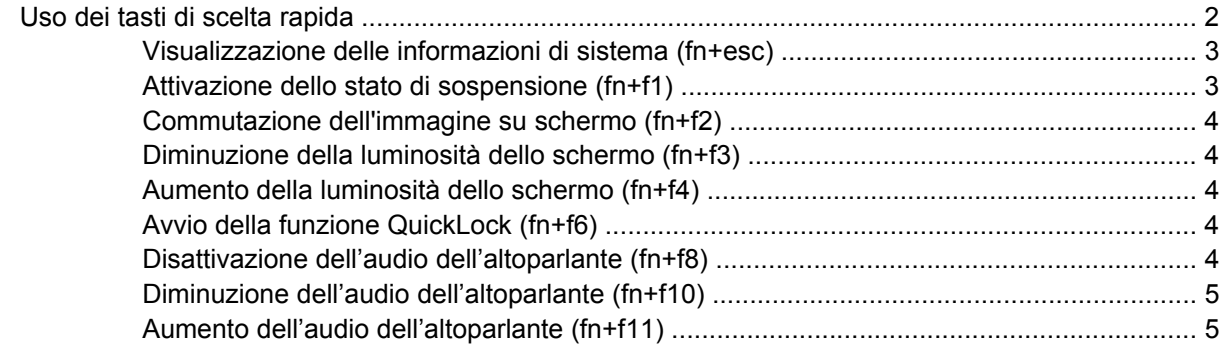

### **[3 Uso del tastierino](#page-11-0)**

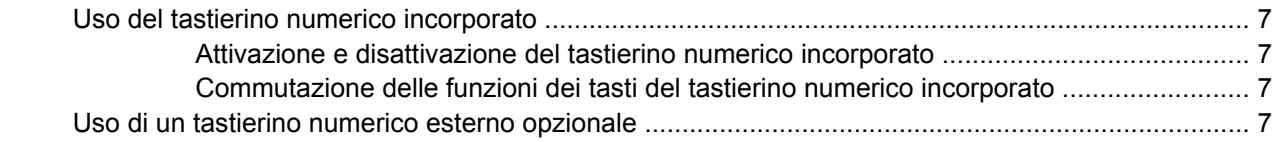

#### **[4 Pulizia di TouchPad e tastiera](#page-13-0)**

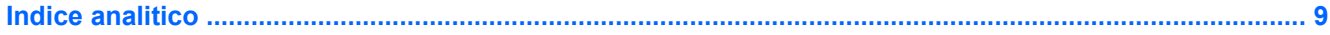

# <span id="page-6-0"></span>**1 Uso dei dispositivi di puntamento**

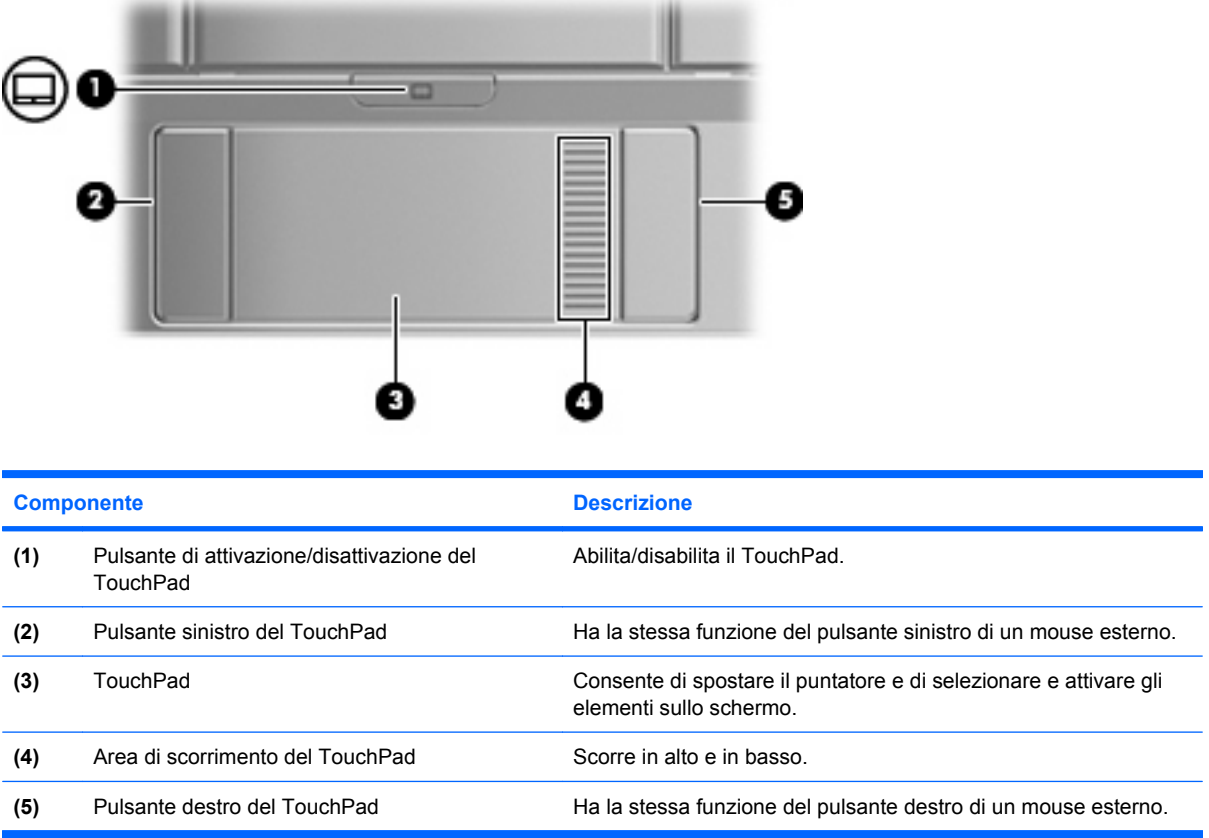

# **Uso del TouchPad**

Per spostare il puntatore, muovere un dito sulla superficie del TouchPad nella direzione in cui si desidera spostare il puntatore. Utilizzare i pulsanti del TouchPad come i corrispondenti pulsanti di un mouse esterno. Per spostarsi in alto o in basso utilizzando la zona di scorrimento verticale del TouchPad, muovere un dito rispettivamente in alto o in basso attraverso le righe.

**NOTA:** Quando si utilizza il TouchPad per spostare il puntatore, è necessario sollevare il dito dal TouchPad prima di toccare la zona di scorrimento. Se si fa semplicemente scorrere un dito dal TouchPad alla zona di scorrimento senza sollevarlo, la funzione di scorrimento non viene attivata.

# <span id="page-7-0"></span>**2 Uso della tastiera**

# **Uso dei tasti di scelta rapida**

I tasti di scelta rapida sono combinazioni del tasto fn **(1)** con il tasto esc **(2)** o con uno dei tasti funzione **(3)**.

Le icone riportate sui tasti da f1 a f4 e f6, f8, f10 e f11 ne indicano le funzioni. Tali funzioni e le procedure relative ai tasti di scelta rapida sono descritte nelle sezioni successive.

**NOTA:** Il computer in uso potrebbe risultare leggermente diverso da quello raffigurato nelle illustrazioni di questa sezione.

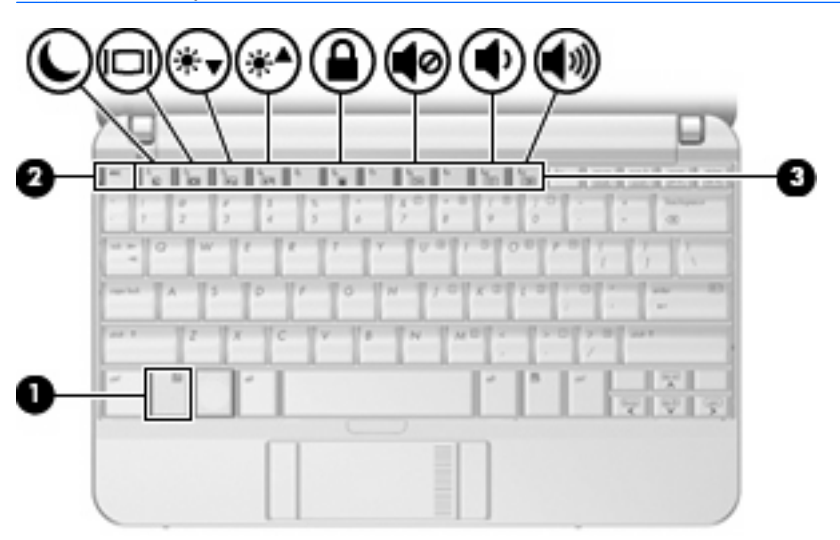

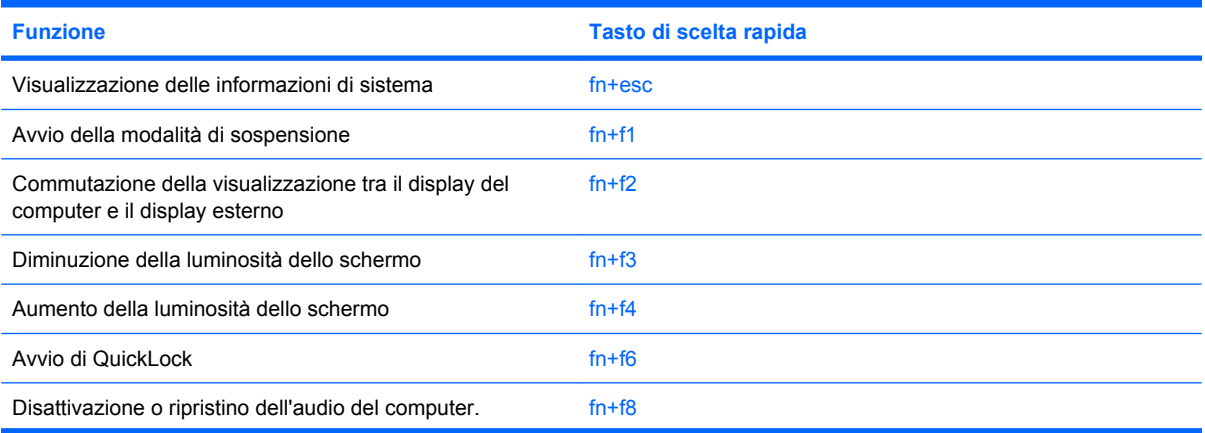

<span id="page-8-0"></span>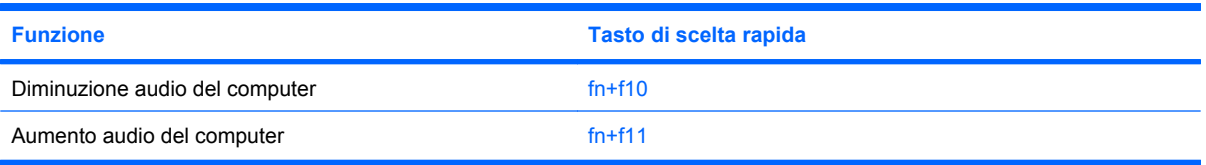

Per usare un comando di scelta rapida sulla tastiera del computer, attenersi a una delle seguenti procedure:

Premere brevemente il tasto fn e quindi il secondo tasto del comando di scelta rapida.

oppure

Tenendo premuto il tasto fn, premere brevemente il secondo tasto del comando di scelta rapida e quindi rilasciare entrambi i tasti simultaneamente.

## **Visualizzazione delle informazioni di sistema (fn+esc)**

Premere fn+esc per visualizzare le informazioni sui componenti hardware e il numero di versione del BIOS di sistema.

La versione del BIOS (basic input-ouput system) di sistema viene visualizzata come data BIOS. In alcuni modelli di computer, tale data è visualizzata in formato decimale. In alcuni casi, questa data è anche definita come numero di versione della ROM di sistema.

# **Attivazione dello stato di sospensione (fn+f1)**

**ATTENZIONE:** Per ridurre il rischio di perdita dei dati, salvare il lavoro prima di attivare lo stato di sospensione.

Per attivare lo stato di sospensione premere fn+f1.

Quando si attiva lo stato di sospensione le informazioni vengono memorizzate nella memoria di sistema, lo schermo si oscura e il consumo energetico viene ridotto. Se il computer è in stato di sospensione, le spie di alimentazione lampeggiano.

Per attivare lo stato di sospensione, è necessario che il computer sia acceso.

Per disattivare lo stato di sospensione, far scorrere brevemente l'interruttore di alimentazione o premere un tasto qualsiasi.

La funzione dei tasti di scelta rapida fn+f1 può essere modificata. Ad esempio, è possibile impostare il tasto di scelta rapida fn+f1 per attivare lo stato di ibernazione anziché quello di sospensione.

# <span id="page-9-0"></span>**Commutazione dell'immagine su schermo (fn+f2)**

Premere fn+f2 per commutare la visualizzazione dell'immagine su schermo tra le periferiche di visualizzazione collegate al sistema. Ad esempio, se un monitor è collegato al computer e si preme fn +f2, la visualizzazione dell'immagine viene alternata tra lo schermo del computer, il monitor esterno ed entrambe le periferiche simultaneamente.

La maggior parte dei monitor esterni riceve le informazioni video dal computer mediante lo standard video VGA esterno. I tasti di scelta rapida fn+f2 permettono anche di alternare la visualizzazione delle immagini tra altre periferiche che ricevono informazioni video dal computer.

I tasti di scelta rapida fn+f2 supportano i sequenti tipi di trasmissione video (con esempi di periferiche che li utilizzano):

- LCD (display del computer)
- VGA esterno (la maggior parte dei monitor esterni)
- S-Video (televisori, videocamere, lettori DVD, videoregistratori e schede di cattura video con jack di ingresso S-Video)
- HDMI (televisori, videocamere, lettori DVD, videoregistratori e schede di cattura video con porte HDMI)
- Video composito (televisori, videocamere, lettori DVD, videoregistratori e schede di cattura video con jack di ingresso video composito)

## **Diminuzione della luminosità dello schermo (fn+f3)**

Premere fn+f3 per ridurre la luminosità dello schermo. Tenere premuti i due tasti di scelta rapida per ridurla gradualmente.

### **Aumento della luminosità dello schermo (fn+f4)**

Premere fn+f4 per aumentare la luminosità dello schermo. Per un aumento graduale, tenere premuti i due tasti di scelta rapida.

## **Avvio della funzione QuickLock (fn+f6)**

Premere fn+f6 per avviare la funzionalità di protezione QuickLock.

QuickLock protegge il sistema visualizzando la finestra di accesso del sistema operativo. Quando questa finestra è visualizzata, è possibile accedere al computer solo digitando una password.

**EX NOTA:** Per poter utilizzare la funzione QuickLock, è necessario aver impostato una password.

Per utilizzare QuickLock, premere fn+f6 per visualizzare la finestra di accesso e bloccare il computer. Seguire quindi le istruzioni visualizzate sullo schermo per immettere la password e accedere al computer.

### **Disattivazione dell'audio dell'altoparlante (fn+f8)**

Premere fn+f8 per disattivare l'audio dell'altoparlante. Premere nuovamente il tasto di scelta rapida per ripristinare l'audio dell'altoparlante.

# <span id="page-10-0"></span>**Diminuzione dell'audio dell'altoparlante (fn+f10)**

Premere fn+f10 per diminuire l'audio dell'altoparlante. Per una riduzione graduale, tenere premuti i due tasti di scelta rapida.

## **Aumento dell'audio dell'altoparlante (fn+f11)**

Premere fn+f11 per aumentare l'audio dell'altoparlante. Per un aumento graduale, tenere premuti i due tasti di scelta rapida.

# <span id="page-11-0"></span>**3 Uso del tastierino**

Il computer è dotato di un tastierino numerico incorporato e supporta un tastierino numerico esterno opzionale o una tastiera esterna opzionale che include un tastierino numerico.

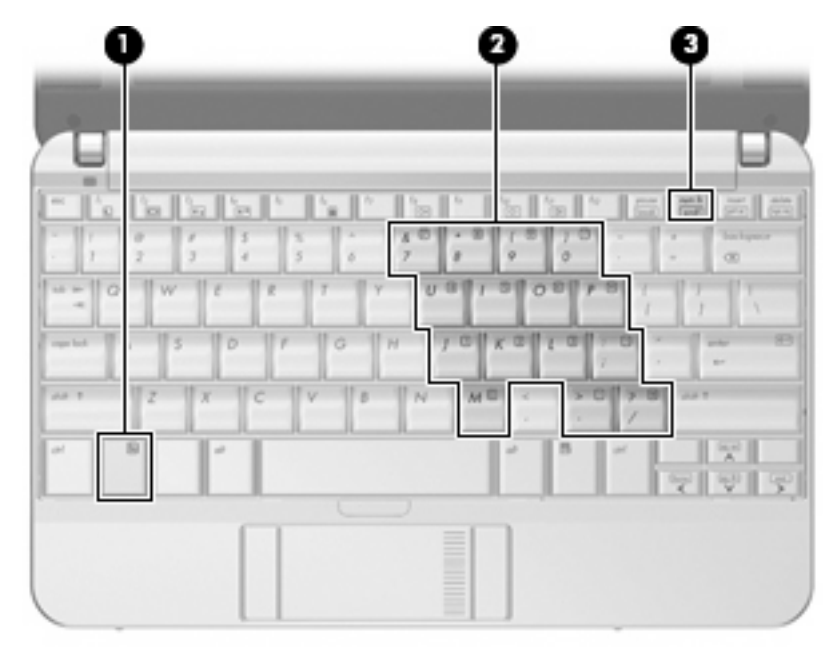

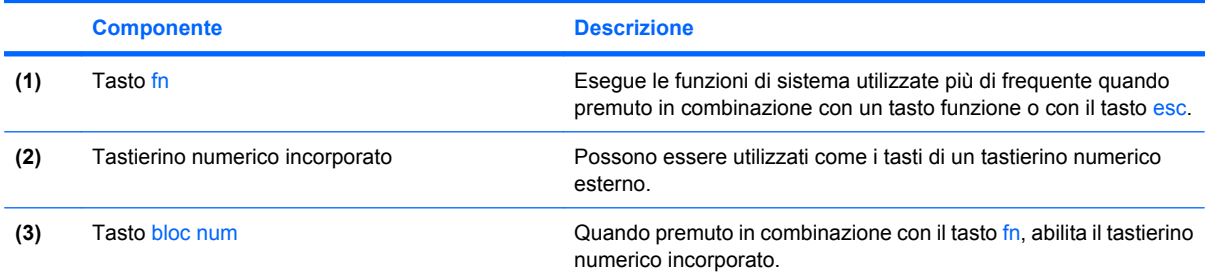

# <span id="page-12-0"></span>**Uso del tastierino numerico incorporato**

I 15 tasti del tastierino numerico incorporato possono essere usati come quelli di un tastierino esterno. Quando il tastierino numerico incorporato è attivato, ogni tasto dello stesso esegue le funzioni indicate dall'icona situata nell'angolo in alto a destra del tasto.

### **Attivazione e disattivazione del tastierino numerico incorporato**

Premere fn+bloc num per attivare o disattivare il tastierino numerico incorporato. Premere nuovamente fn+bloc num per ripristinare le funzioni standard dei tasti.

**E** NOTA: Tale tastierino risulta inutilizzabile se al computer è collegata una tastiera esterna o un tastierino numerico esterno.

## **Commutazione delle funzioni dei tasti del tastierino numerico incorporato**

È possibile alternare temporaneamente le funzioni dei tasti del tastierino numerico incorporato tra quelle della tastiera standard e quelle del tastierino premendo il tasto fn o la combinazione di tasti fn +maiusc.

- Per cambiare la funzione di un tasto del tastierino quando il tastierino è disattivato, tenere premuto il tasto fn mentre si preme il tasto del tastierino.
- Per utilizzare temporaneamente i tasti del tastierino come tasti standard quando il tastierino è attivato:
	- Tenere premuto il tasto fn per digitare le minuscole.
	- Tenere premuti i tasti fn+maiusc per digitare le maiuscole.

# **Uso di un tastierino numerico esterno opzionale**

La funzione dei tasti della della maggior parte dei tastierini numerici esterni cambia a seconda che sia attiva o meno la modalità bloc num. (Per impostazione predefinita, la modalità bloc num è disattivata) Ad esempio:

- Quando la modalità BLOC NUM è attiva, la maggior parte dei tasti del tastierino consente di digitare dei numeri.
- Quando la modalità BLOC NUM è disattivata, la maggior parte dei tasti del tastierino ha la stessa funzione dei tasti freccia, PGSU e PGGIÙ.

Per attivare o disattivare la modalità Bloc Num su un tastierino esterno durante il lavoro, premere il tasto Bloc Num sul tastierino esterno (non sul computer).

# <span id="page-13-0"></span>**4 Pulizia di TouchPad e tastiera**

Sporco e grasso presenti sul TouchPad possono provocare il movimento incontrollato del puntatore sullo schermo. Per evitare tale inconveniente, pulire il TouchPad con un panno umido e lavarsi spesso le mani quando si usa il computer.

**AVVERTENZA!** Per ridurre il rischio di scosse elettriche o danni ai componenti interni, non utilizzare un aspirapolvere per pulire la tastiera. L'aspirapolvere può depositare ulteriore sporcizia sulla superficie della tastiera.

Pulire la tastiera regolarmente per evitare che i tasti diventino appiccicosi e per rimuovere polvere, lanugine e particelle che possono infiltrarsi tra i tasti. Per rimuovere la sporcizia è possibile utilizzare una bomboletta di aria compressa con un ugello a cannuccia per meglio indirizzare il getto d'aria intorno e sotto ai tasti.

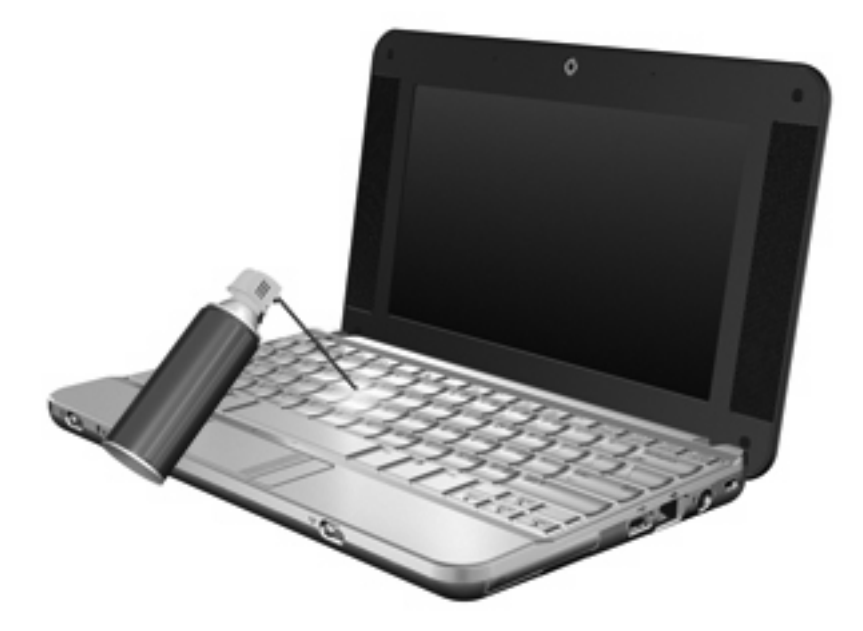

# <span id="page-14-0"></span>**Indice analitico**

#### **A**

area di scorrimento, TouchPad [1](#page-6-0)

#### **B**

bloc num, tastierino esterno [7](#page-12-0)

### **D**

display commutazione dell'immagine [4](#page-9-0) tasti di scelta rapida per la luminosità dello schermo [4](#page-9-0)

### **F**

fn, tasto [2](#page-7-0)

### **H**

HDMI [4](#page-9-0)

### **P**

pulsante di attivazione/ disattivazione del TouchPad, identificazione [1](#page-6-0) pulsanti attivazione/disattivazione del TouchPad [1](#page-6-0) TouchPad [1](#page-6-0)

### **Q**

QuickLock, tasto di scelta rapida [4](#page-9-0)

### **S**

S-Video [4](#page-9-0) schermo, commutazione dell'immagine [4](#page-9-0) sospensione, tasto di scelta rapida [3](#page-8-0)

### **T**

tasti di scelta rapida attivazione dello stato di sospensione [3](#page-8-0) aumento del volume dell'altoparlante [5](#page-10-0) aumento della luminosità dello schermo [4](#page-9-0) avvio di QuickLock [4](#page-9-0) commutazione dell'immagine su schermo [4](#page-9-0) descrizione [2](#page-7-0) diminuzione della luminosità dello schermo [4](#page-9-0) diminuzione dell'audio dell'altoparlante [5](#page-10-0) disattivazione dell'audio dell'altoparlante [4](#page-9-0) uso [3](#page-8-0) tasti di scelta rapida per la luminosità dello schermo [4](#page-9-0) tasti di scelta rapida, identificazione [2](#page-7-0) tasti funzione [2](#page-7-0) tastierino esterno bloc num [7](#page-12-0) uso [7](#page-12-0) tastierino incorporato attivazione e disattivazione [7](#page-12-0) commutazione delle funzioni dei tasti [7](#page-12-0) identificazione [6](#page-11-0) uso [7](#page-12-0) tipi di trasmissione video [4](#page-9-0) **TouchPad** identificazione [1](#page-6-0) uso [1](#page-6-0) TouchPad, identificazione area di scorrimento [1](#page-6-0)

TouchPad, identificazione dei pulsanti [1](#page-6-0)

### **V**

video composito [4](#page-9-0)

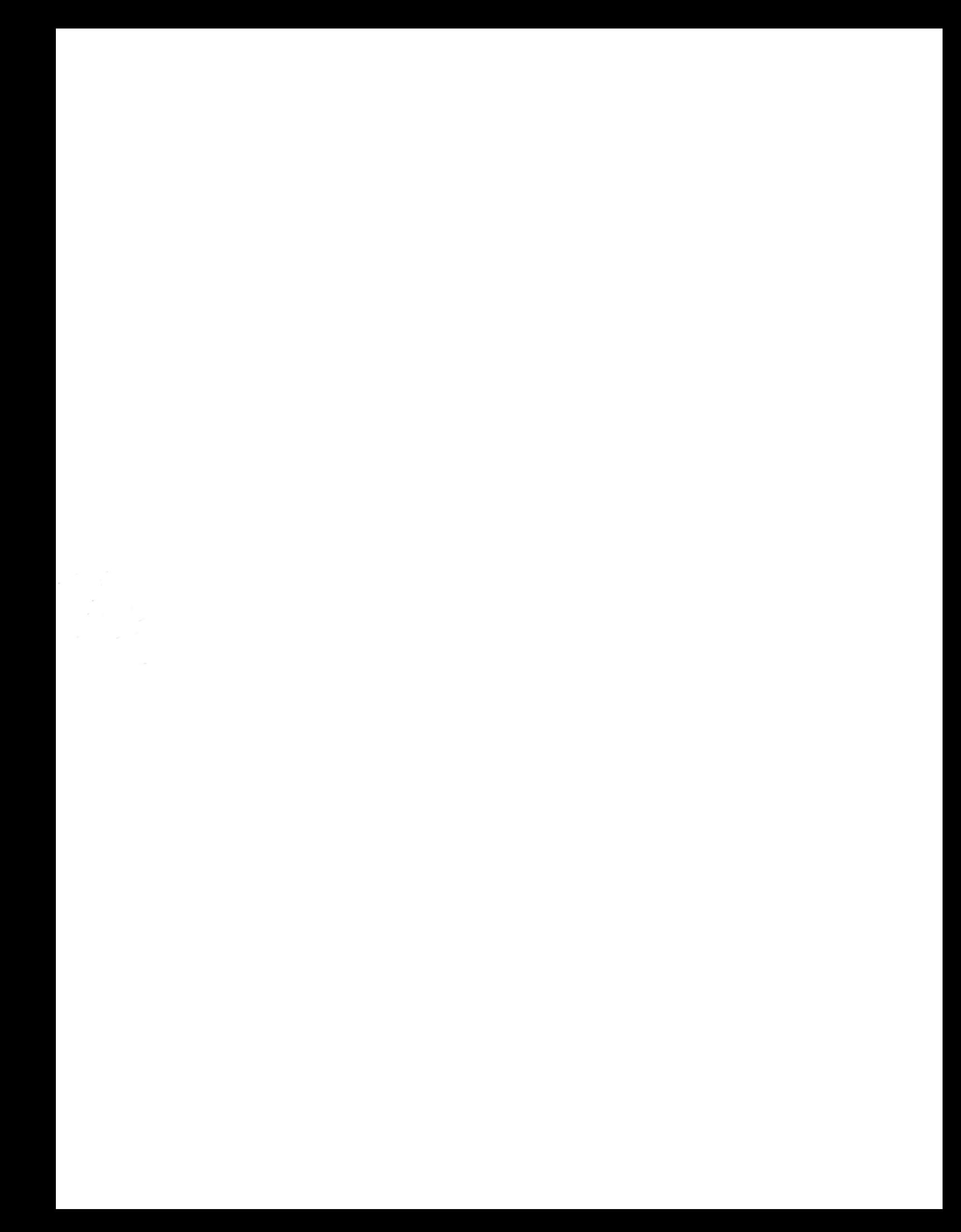